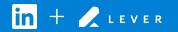

## Connect Lever with LinkedIn Recruiter

Link your accounts in a few simple steps.

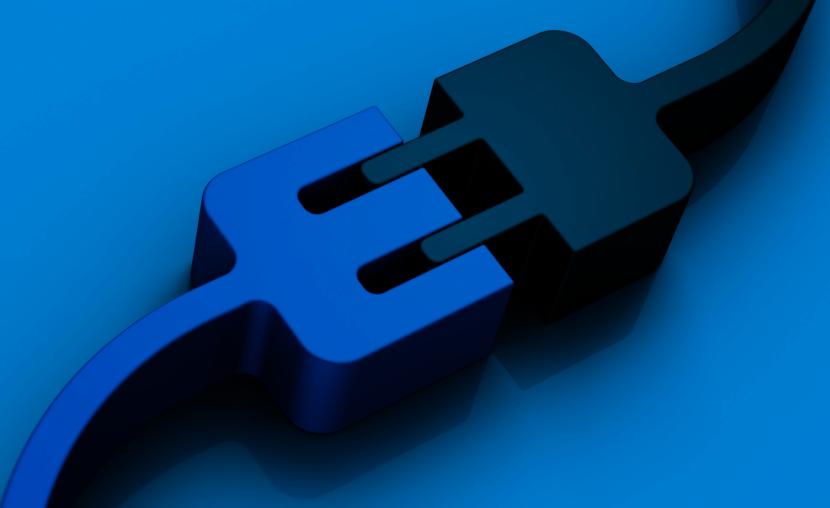

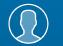

Easy setup for Super Admins

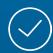

Connect at no additional cost

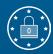

RSC is secure and GDPR compliant\*

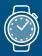

Save time now that you're connected

## System Connect LinkedIn Recruiter System Connect (RSC) integrate

LinkedIn Recruiter System Connect (RSC) integrates
LinkedIn Recruiter with your Lever account to make your
hiring process even simpler. By turning on RSC, you're
authorizing the sharing of some candidate, job, and
application data across Recruiter and your ATS. It enables
you to get up-to-date candidate information, boost
collaboration, and access more applicant data in Recruiter.
See how to easily connect your two accounts on the next
few pages.

Introducing Recruiter

**Please note:** Recruiter System Connect is only compatible with LinkedIn Recruiter Corporate or LinkedIn Professional Services.

\*To learn more about privacy, security and GDPR compliance download Security and Privacy Overview: LinkedIn Talent Integrations.

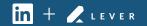

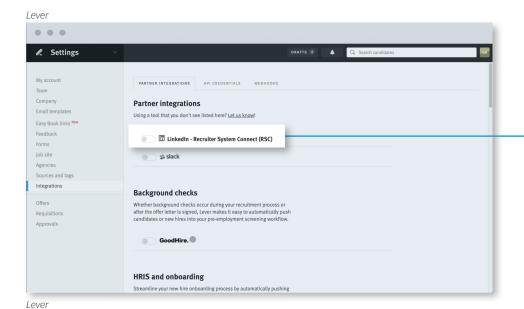

Navigate to Settings > Integrations. Under "Partner Integrations", enable Recruiter System Connect.

The toggle button will turn orange, and the row will expand.

InkedIn - Recruiter System Connect (RSC)

RSC is only compatible with LinkedIn Recruiter Corporate plans and is not included in Recruiter Lite.

Recruiter System Connect syncs data between Lever and LinkedIn, allowing you to see existing candidates in LinkedIn Recruiter and prospect activity in Lever.

Sent to LinkedIn

Received from LinkedIn

LinkedIn inMails

LinkedIn inMails

LinkedIn Notes

LinkedIn Notes

LinkedIn member matches

LinkedIn member matches

LinkedIn Recruiter Seat Holders

Data which is secret or associated with hired candidates in Lever will NOT be synced with LinkedIn.

Click "BEGIN SETUP" to get started.

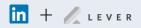

If you're not already logged into your LinkedIn account in your browser, enter your LinkedIn credentials and select your Recruiter contract.

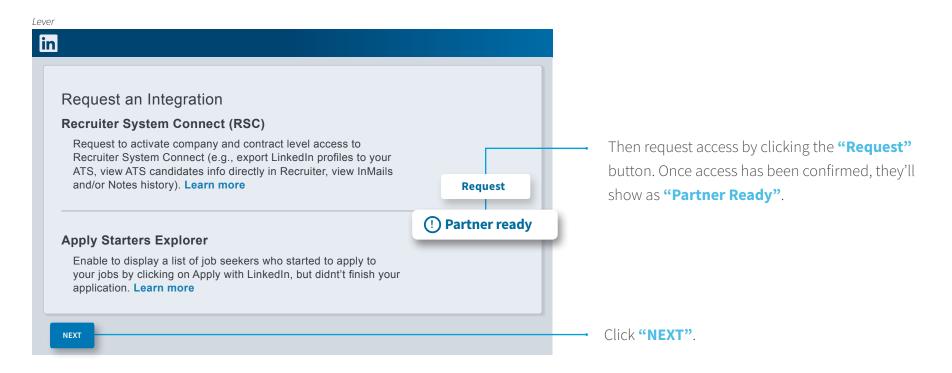

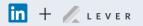

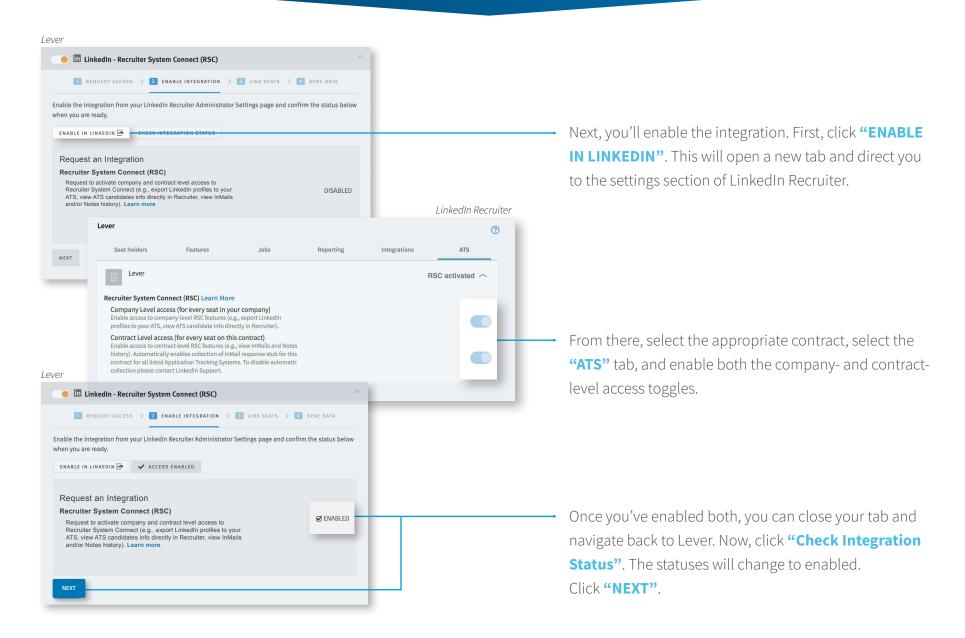

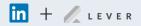

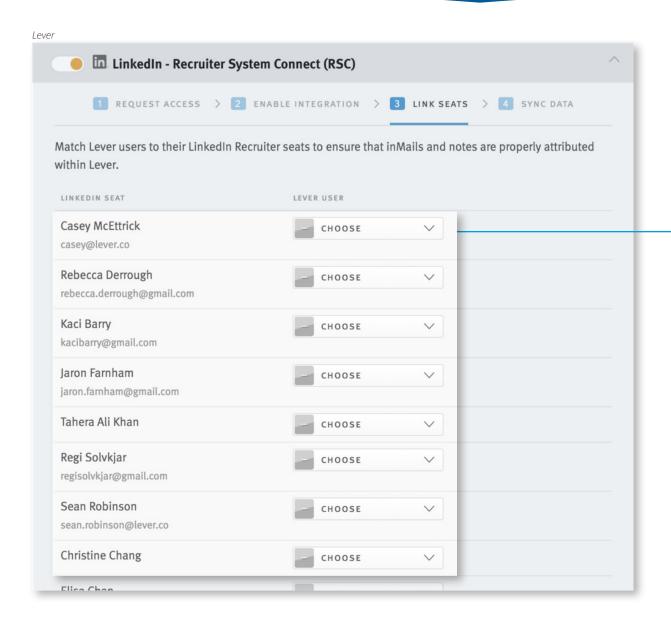

Match the LinkedIn user on the left to their Lever seats using the dropdowns.

You can always come back and add new mappings, or change existing mappings. Once done, click "Done linking seats".

Now you're all set to begin the historical data sync. This typically takes less than 30 minutes, but it can take up to two hours for accounts with a large number of candidate records. You won't be able to use the integration until the sync is complete, but you're free to navigate away from the page. You'll be notified when the sync is complete.

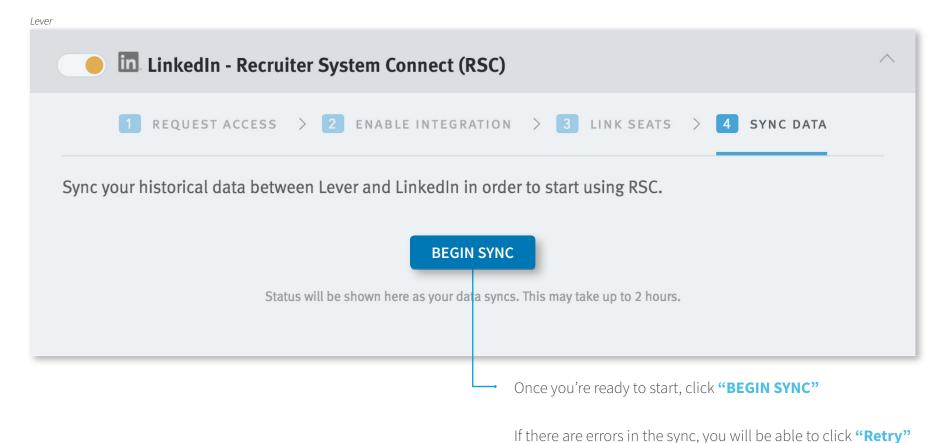

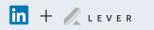

- if the problem persists after a few attempts, please **submit a** 

**support request to Lever** and they'll investigate further.

## With LinkedIn Recruiter and Lever working:

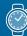

Get the same candidate data in both Lever and Recruiter, saving you time and keeping you up to date wherever you're working.

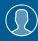

View a candidate's LinkedIn profile with Lever and easily see which candidates are already in your Lever account.

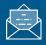

See all Recruiter notes and InMail messages in Lever for a complete view of your candidate interactions.

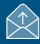

When a candidate responds to an InMail, a profile is created within Lever.

For more information on how to use LinkedIn Recruiter System Connect, contact your LinkedIn representative

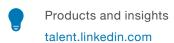

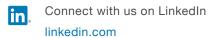

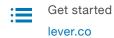

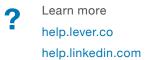